# **Instalação manual do EcoVirtual**

Siga estas instruções se teve problemas com a [Instalação](#page--1-0) [pelo repositório oficial CRAN](#page--1-0) do pacote EcoVirtual.

## **Instalação**

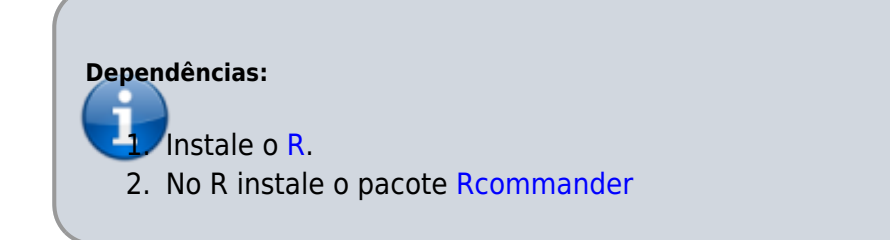

### **Arquivos do EcoVirtual**

É necessário a instalação de dois pacotes para a utilização do **EcoVirtual** através da interface do Rcmdr. Baixe os arquivos dos pacotes EcoVirtual e PluginRcmdr.EcoVirtual para o seu sistema operacional.

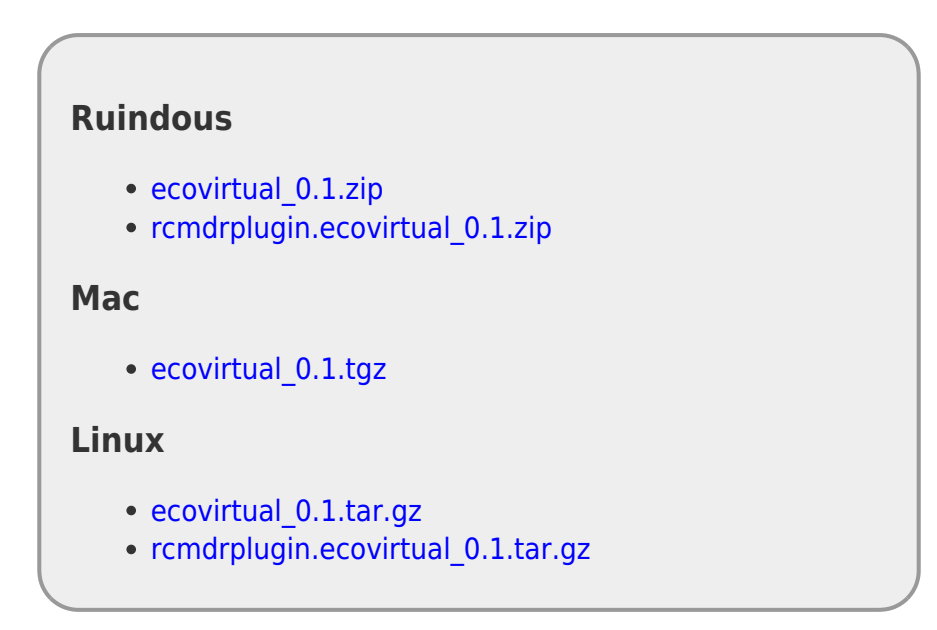

#### **ruWindows**

- 1. Baixe os arquivos de instalação do **Ecovirtual**.
- 2. No menu do R → *Pacotes*, vá em *Instalar pacote(s) a partir de arquivo .zip local*. Selecione o arquivo EcoVirtual x.xxx.zip<sup>[317\)](#page--1-0)</sup> e instale.
- 3. Em seguida, No menu do R → *Pacotes*, vá em *Instalar pacote(s) a partir de arquivo .zip*

*local*. Selecione o arquivo RcmdrPlugin.ecovirtal x.xxx.zip.

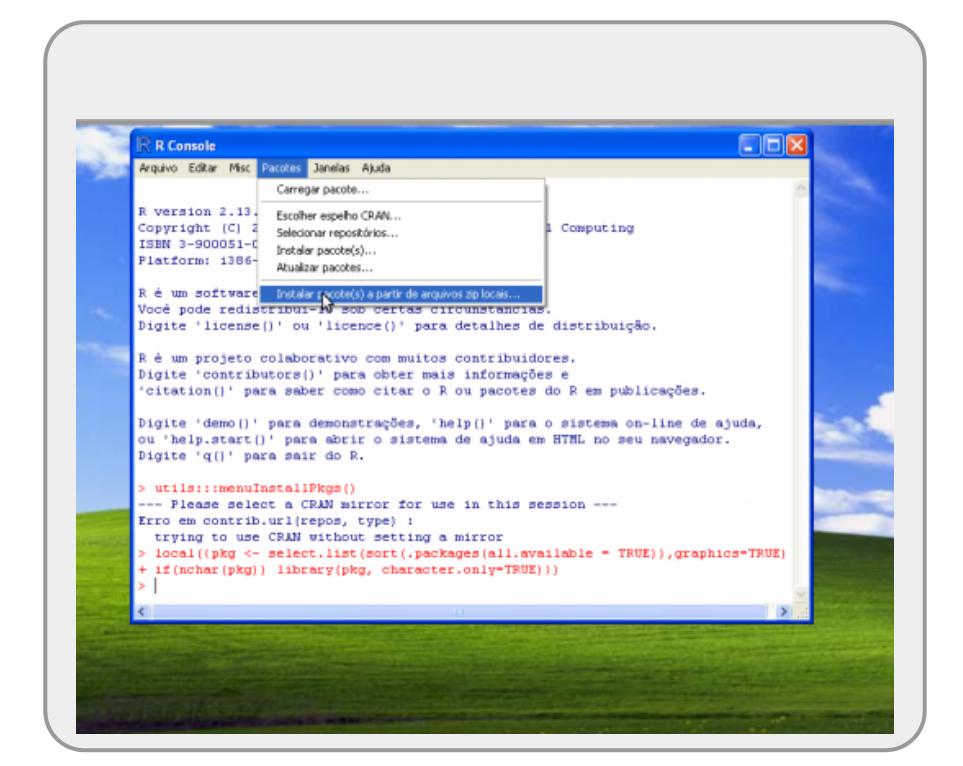

#### **Mac**

- 1. Baixe os arquivos de instalação do **Ecovirtual**.
- 2. Vá ao menu *Packages & Data* , em seguida em *Packages Installer*. Na janela que se abre, mude a seleção para *Local Source Packages*

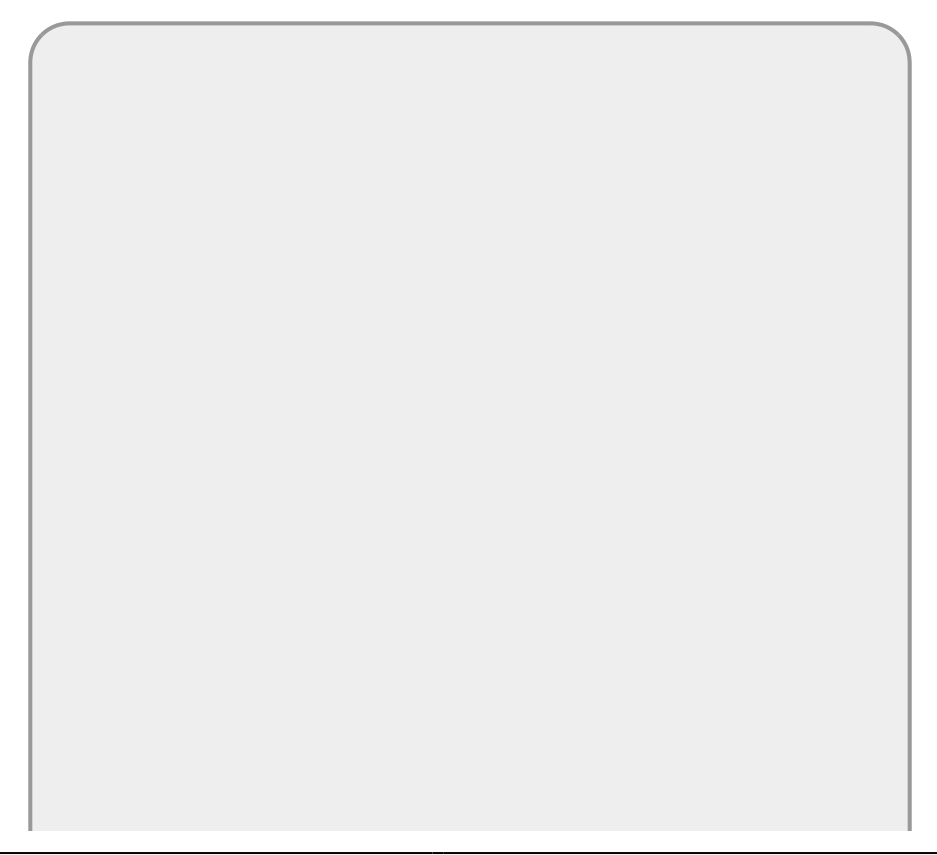

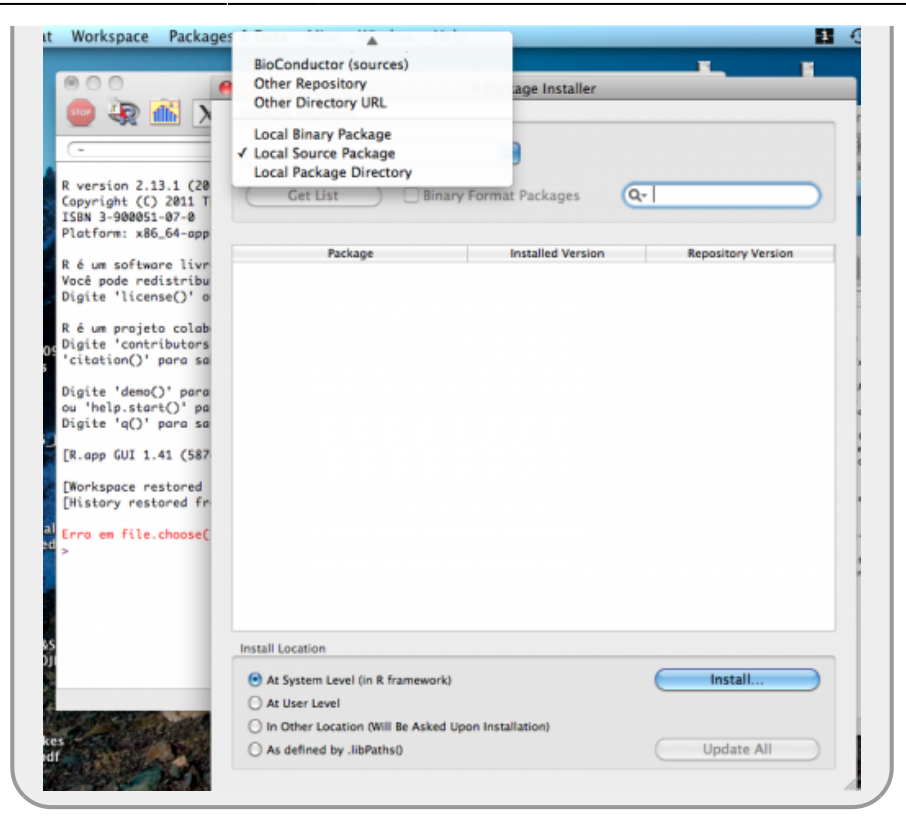

- 3. Na nova janela que se abre, navegue até o diretório em que salvou os arquivos e selecione ecovirtual x.xxx.tar.gz $318$ )
- 4. Clique em *Install…*
- 5. Repita o mesmo procedimento para o arquivo rcmdrplugin.ecovirtual x.xxx.tar.gz

#### **Linux**

- 1. Baixe os arquivos de instalação do **Ecovirtual** .
- 2. Execute o R
- 3. Na linha de comando do R digite o código abaixo, modificando /caminho para o caminho para o diretório onde você gravou o arquivo de instalação:

```
install.packages("/caminho/ecovirtual_x.xxx.tar.gz" ,repos=NULL)
```
install.packages("/caminho/rcmdrplugin.ecovirtual\_x.xxx.tar.gz" ,repos=NULL)

Onde x.xxx é a versão dos arquivos de instalação.

#### **Carregue o EcoVirtual**

Instruções [aqui](#page--1-0).

```
317)
```
onde x.xxx é o número da versão [318\)](#page--1-0) onde x.xxx é a versão do pacote

```
- http://ecovirtual.ib.usp.br/
```
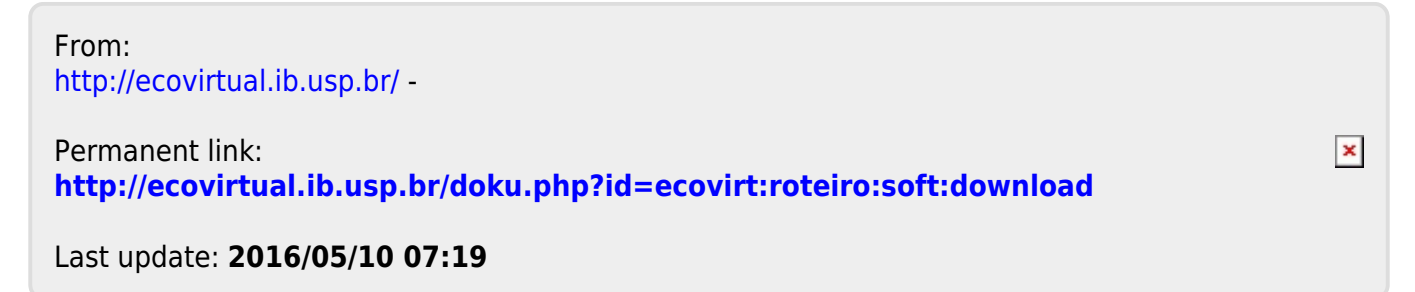